## **Anleitung zur Beschaffung digitaler Lizenzen für Schulbücher**

In den Bücherlisten für die einzelnen Jahrgänge sind alle ISBN sowie die entsprechenden Verlage für die Schulbücher aufgelistet. Auf der Seite des jeweiligen Verlages kann man die ISBN in der Suchfunktion eingeben und wird dann zum entsprechenden Schulbuch geleitet.

#### **Beispiel Cornelsen Verlag:**

**Jahrgang 10** 

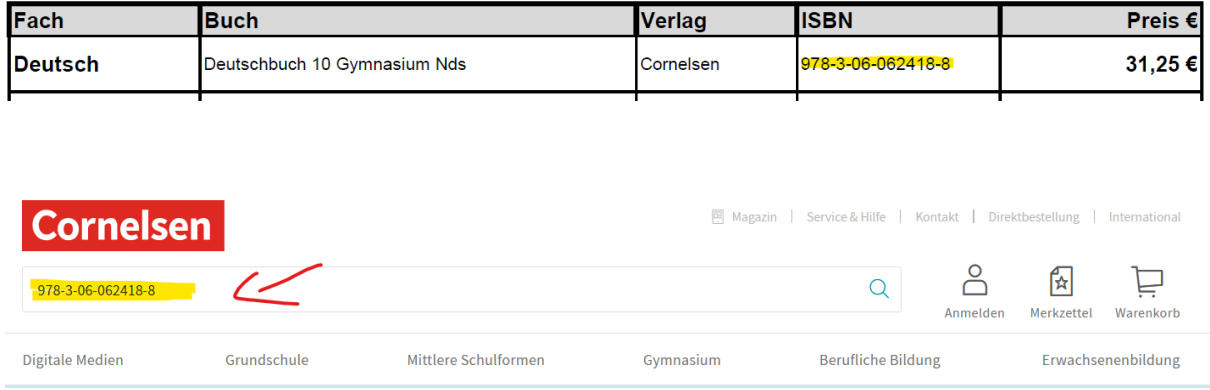

Wenn man auf das entsprechende Schulbuch klickt, wird eine detaillierte Beschreibung des Schulbuches angezeigt. Dabei wird die Option angezeigt, das E-Book auszuwählen:

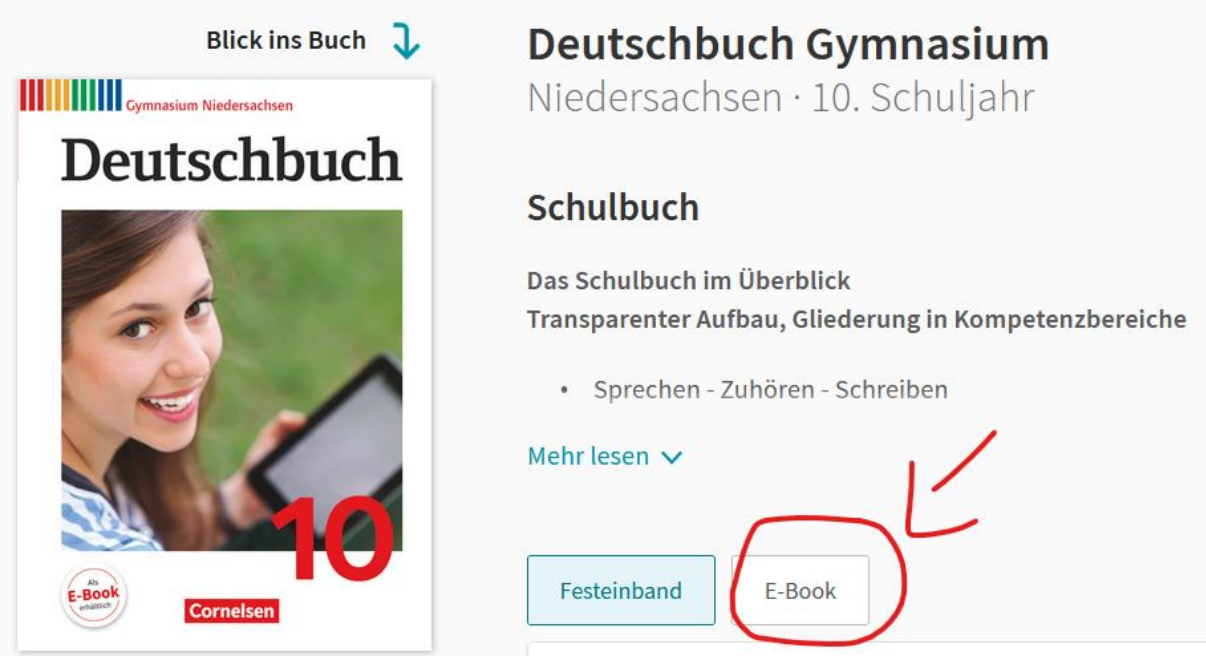

Wählt man diese Option aus, werden verschiedene Lizenzen aufgeführt. Von diesen muss dann die **Einzellizenz** ausgewählt werden:

### Bitte wählen Sie die passende Lizenz aus

#### Wenn Sie bereits die Print-Ausgabe im Unterricht verwenden

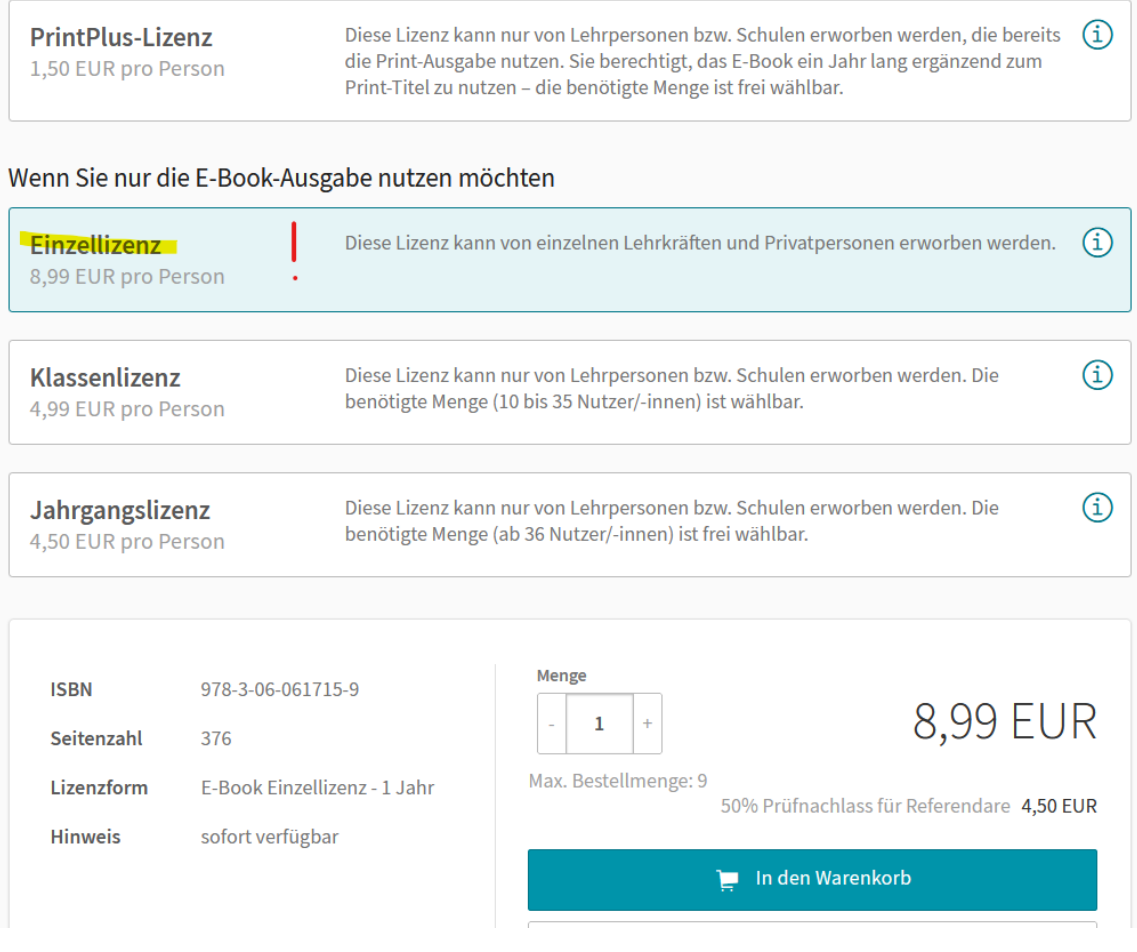

Diese Lizenz kann dann auf dem üblichen Weg erworben werden.

#### **Beispiel Verlagsgruppe Schroedel / Westermann:**

Hier werden die Optionen für unterschiedliche Lizenzen unter den Produktinformationen in der Rubrik "Zugehörige Produkte" angezeigt:

# Zugehörige Produkte

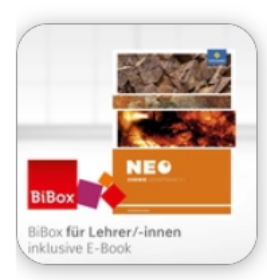

NEO Chemie - Ausgabe für die Sekundarstufe I in Niedersachsen BiBox - Das digitale Unterrichtssystem Gesamtband

Erhältlich in verschiedenen Lizenzformen

Wenn hier draufklickt, erhält man eine Übersicht über verschiedene Lizenzformen und wählt die **Bibox-Einzellizenz** aus:

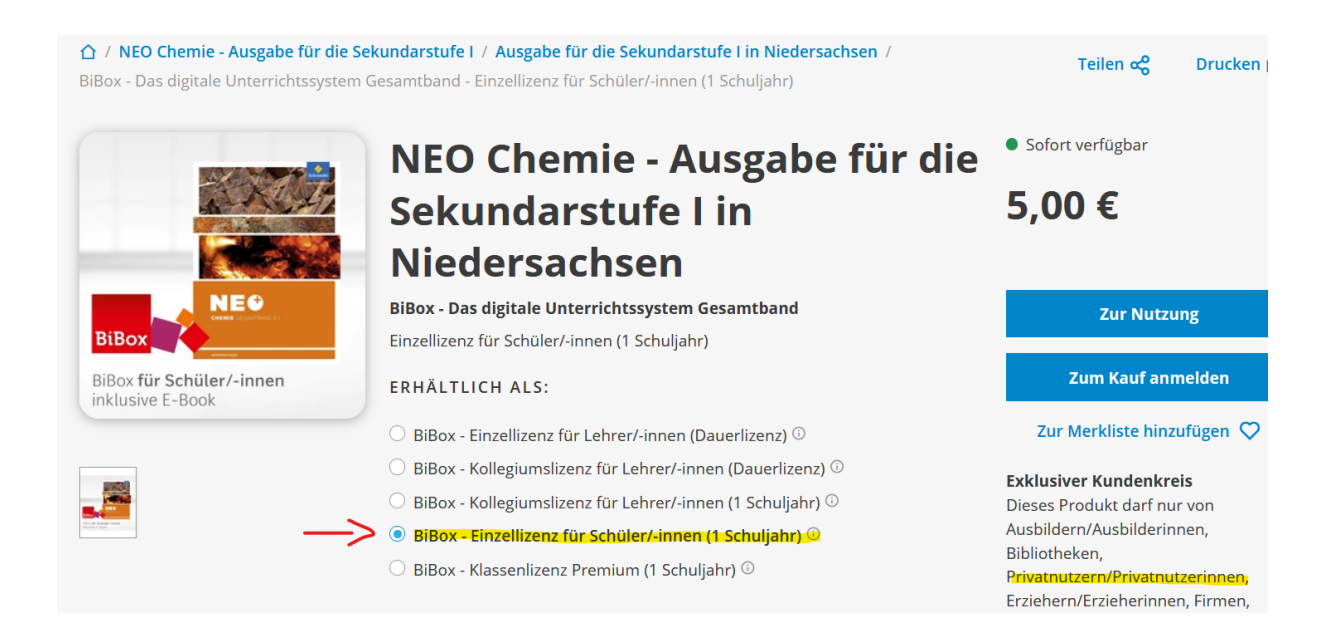

#### **Beispiel Klett Verlag:**

Im Klett Verlag wird das E-Book unterhalb der Informationen zu dem analogen Schulbuch angezeigt und kann dort entsprechend ausgewählt werden.

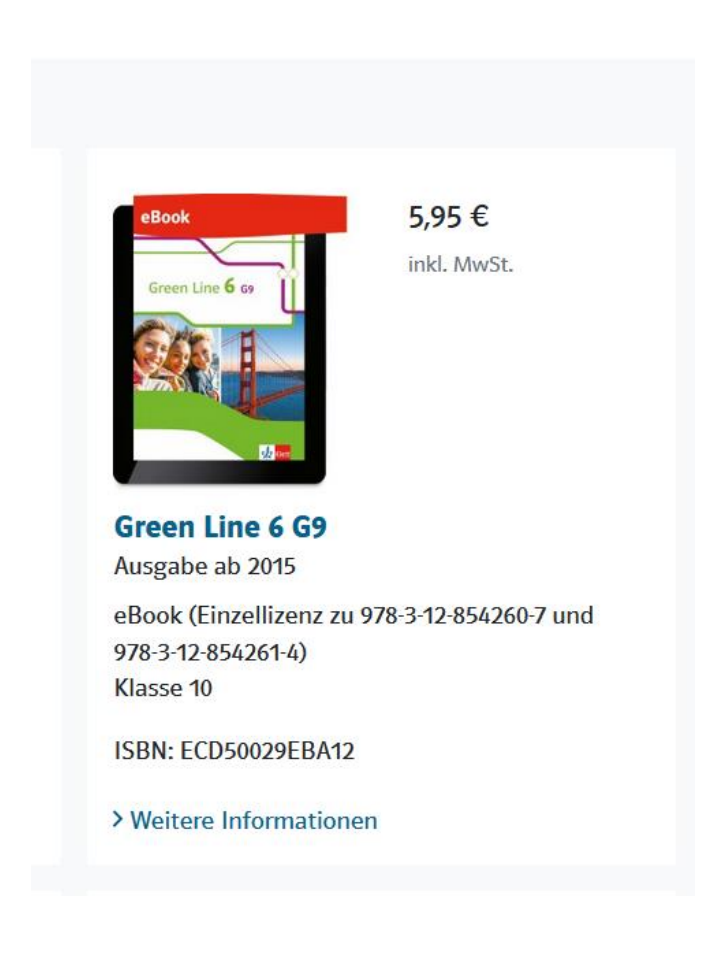

#### **Beispiel C.C. Buchner Verlag:**

Hier kann die digitale Version auf gleicher Weise wie beim Klett Verlag ausgewählt werden.

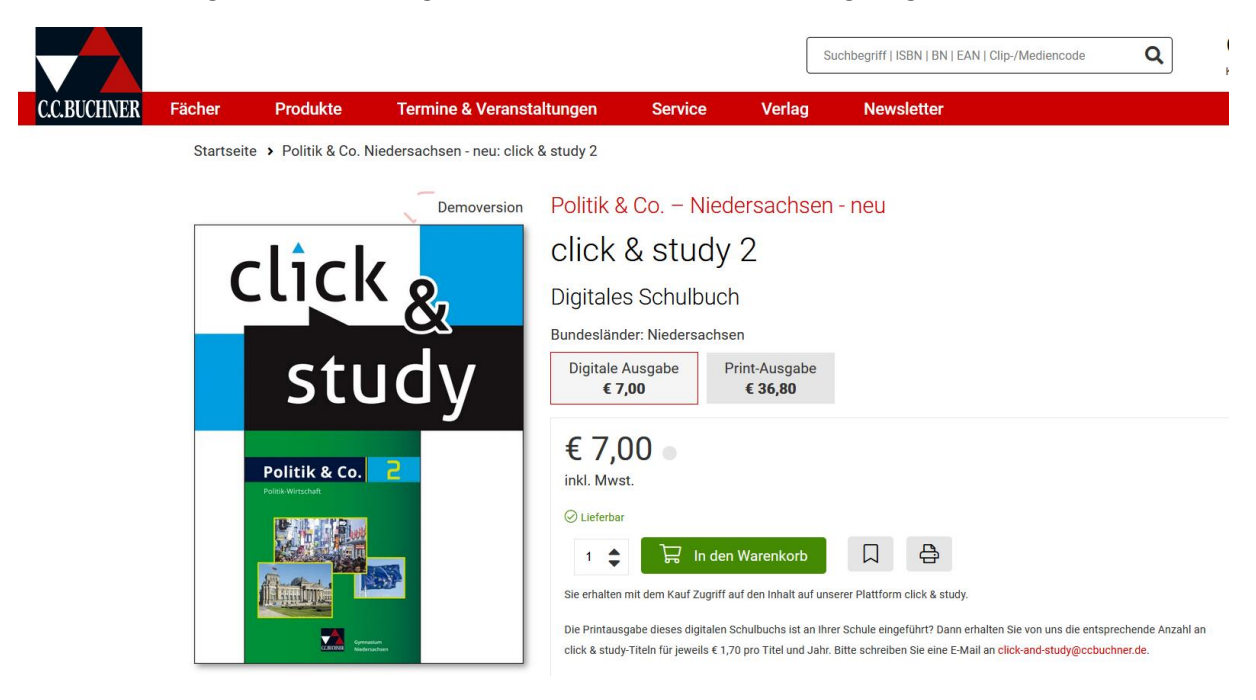

Für den **Militzke-Verlag** gilt dieselbe Vorgehensweise wie wir für Klett und Buchner.

Auf diese Weise lassen sich alle digitalen Ausgaben auch privat erwerben. Die Kosten für die gesamten Lizenzen liegen bei ca. 65,- €.

Bei weiteren Fragen können Sie sich gern an die AG Digitales Lernen werden!